# **Prerequisites**

This chapter assumes that you are familiar with the C programming language. You should be familiar with using MS-Windows; however, we do not require you to have experience with the Windows API. You should also know how to use your compiler and be familiar with makefiles.

### Overview of GUI-based Systems

Windows Most GUI systems are based on model consisting of a desktop (the display) containing rectangular areas called windows. A window is a rectangular area on the display that may be visible or hidden. The system may stack the windows so an upper-stack window mayentirely or partially obscure a lower-stack window. We sometimes refer to the order of window stacking as the "Z-order".

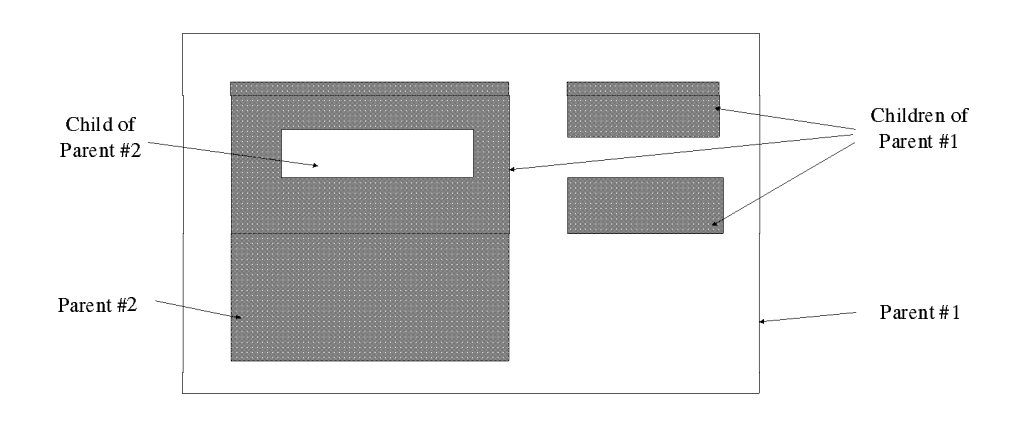

Figure 3-1: Parent/Child Window Relationships

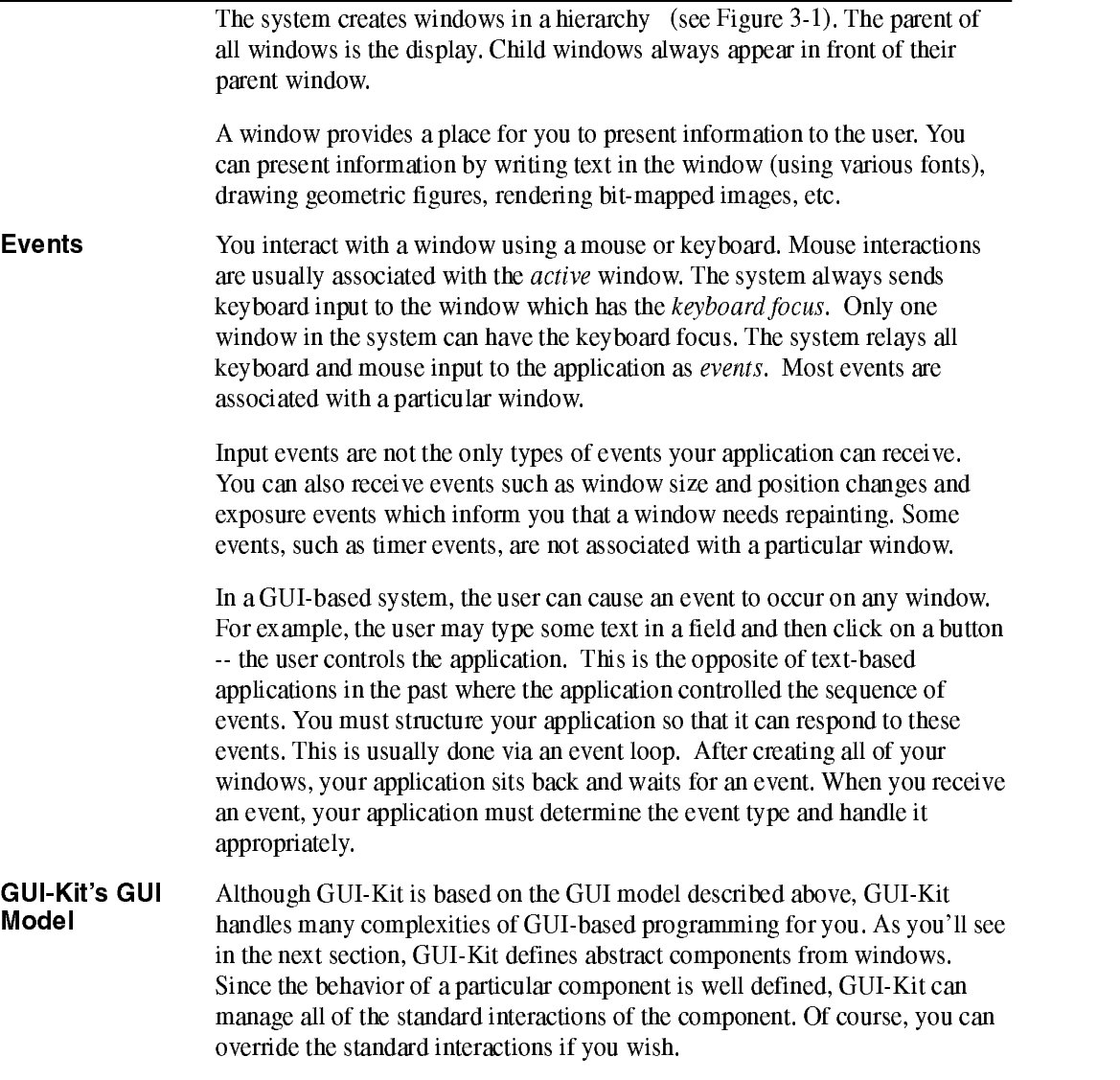

# GUI-Kit's Object-Oriented Programming Model

In the past, developers created software from unrelated pieces. Because these pieces didn't understand how to interact with each other, developers generally wrote new programs from scratch. Object-oriented programming organizes the various pieces of software so that they can interact with each other. It also allows one piece of software to reuse the functionality of another piece of software and add new functionality in the process.

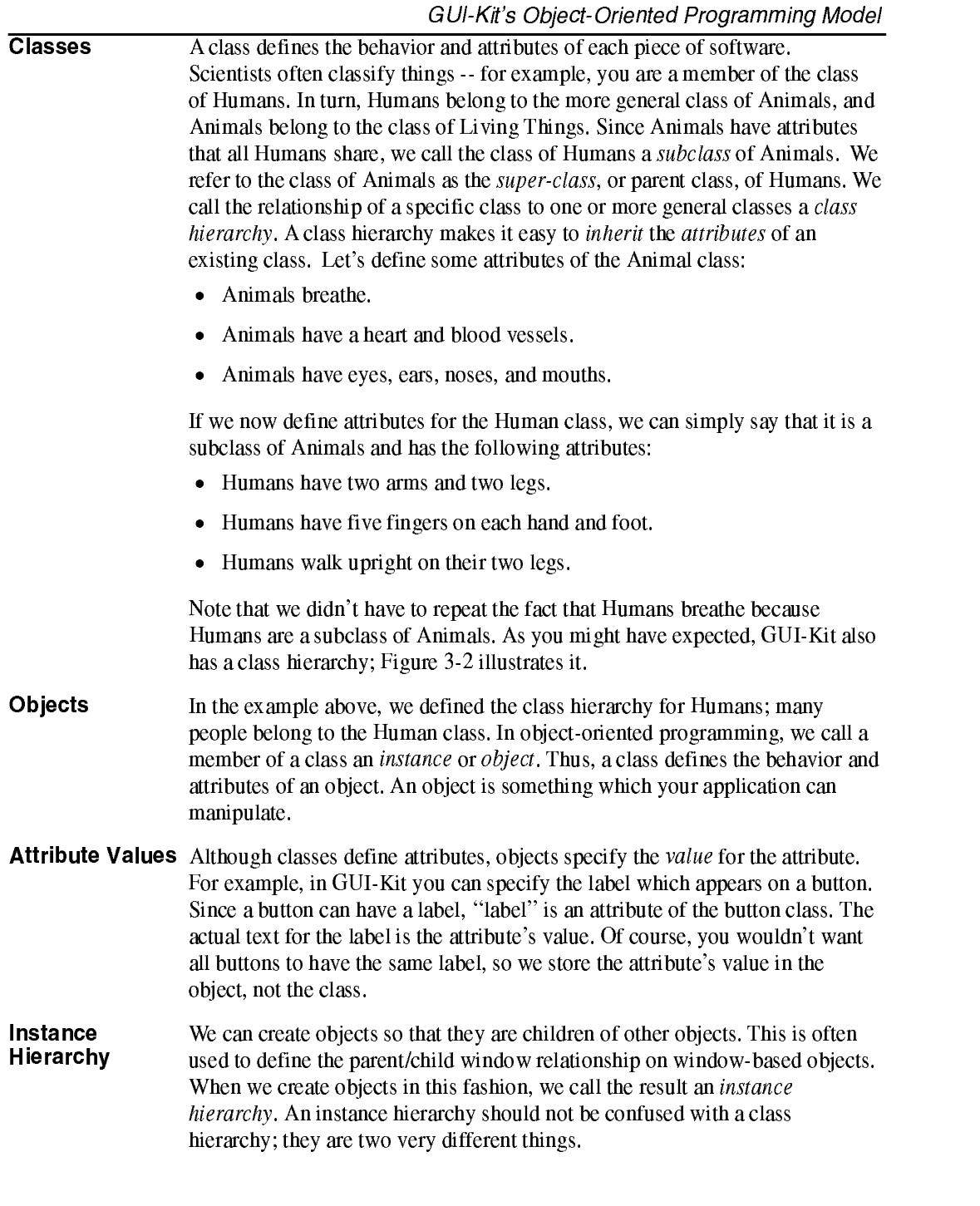

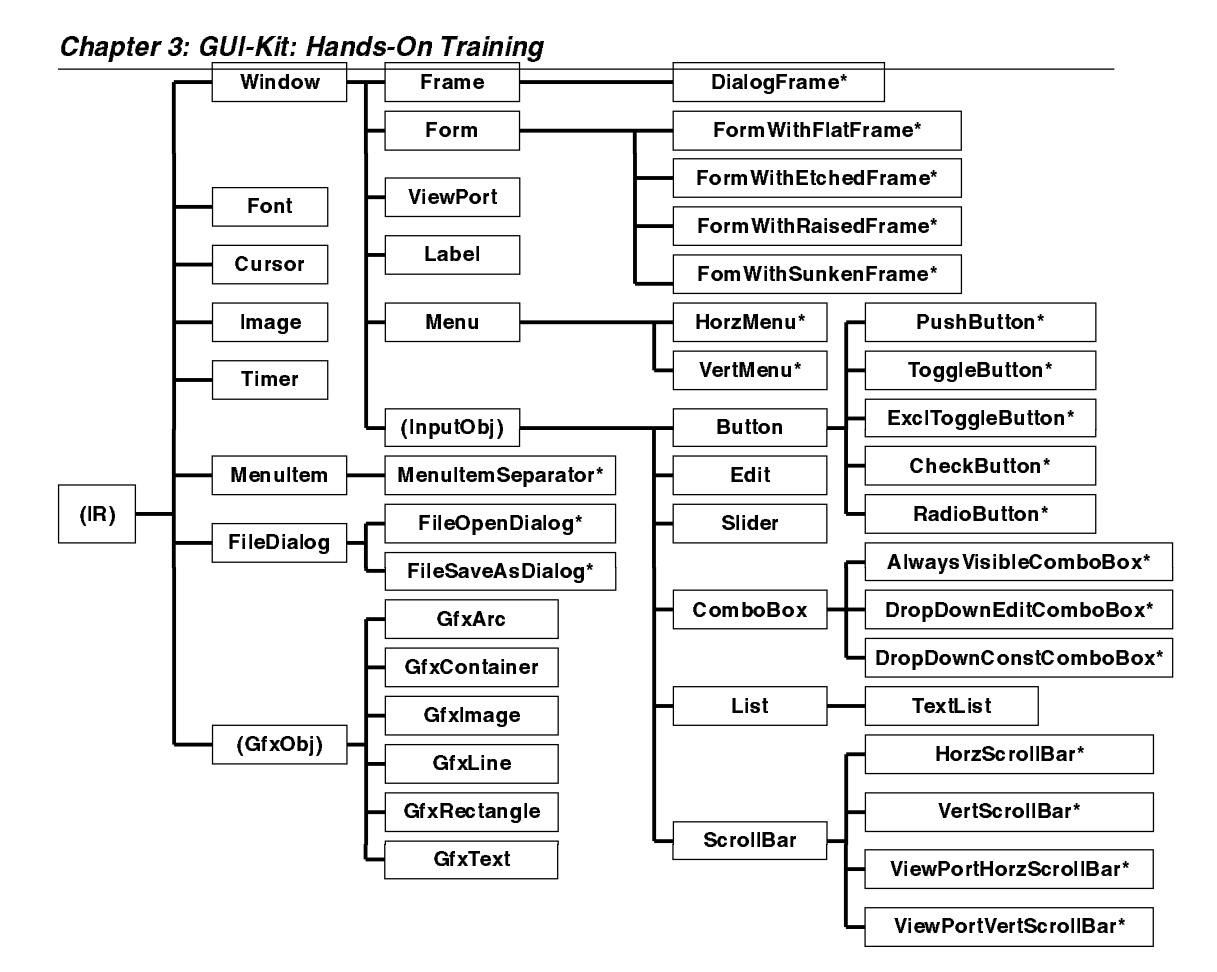

Figure 3-2: GUI-Kit Class Hierarchy

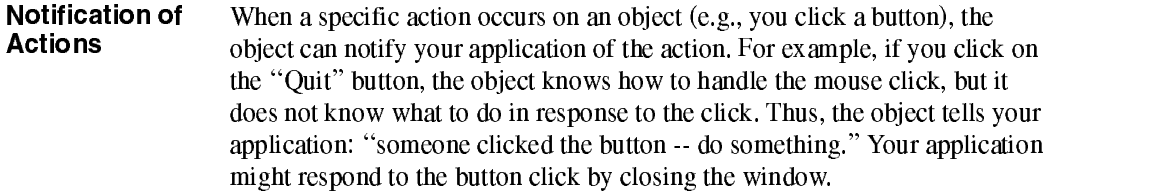

Cooperating Classes Certain GUI-Kit classes cooperate with each other. For example, the window class is a window class is a whole class is a whole class. Although your class of the Cursor class. Although your class of the Cursor class. Although your class of the Cursor class. Although your class. Although you create a cursor object separately from a window, you can attach a cursor to a window so that the window has a unique cursor. You'll see later the **GfxObj** (graphics object) class is a highly-cooperative class; it gives GUI-Kit a great deal of flexibility.

3-4 GUI-Kit Programmer's Guide and Reference

You must understand few key functions to write applications with GUI-Kit; they are:

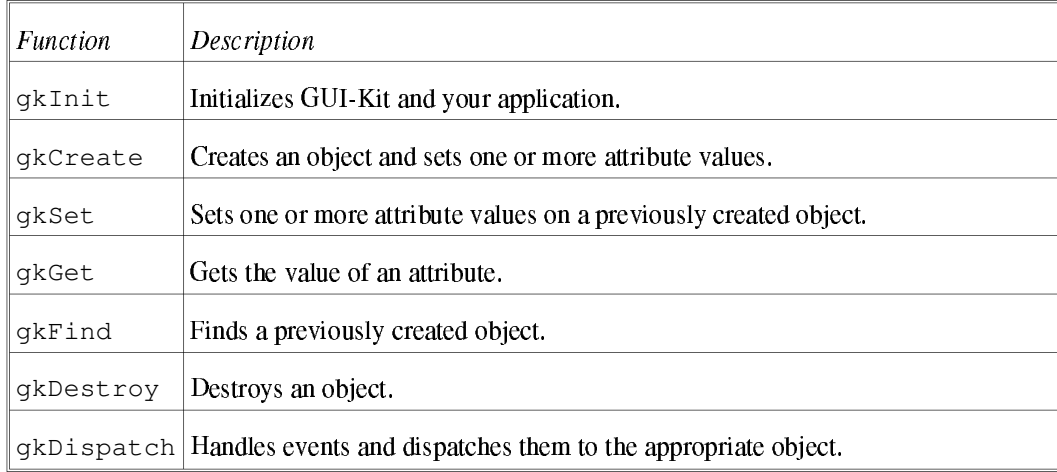

Note: In this guide, we'll refer to an attribute and value pair as an  $AV$ (Attribute-Value).

Amazingly, to write a GUI-Kit application, you only need to know how to use these six functions. However, many other functions exist to make writing a GUI-Kit application even easier. We refer to the gkCreate, gkSet, gkGet, gkFind, and gkDestroy functions as methods. We use this term because each class carries out its own method to perform each function.

Let's take a closer look at each function.

**gkinit** You will only call gkInit once, usually at the beginning of your main() function. The prototype for gkInit is:

int gkInit(..., NULL);

As indicated by the prototype, gkInit takes a variable number of arguments which terminate with a NULL. The variable arguments are AVs which are specific to gkInit. Here's a typical example of how you can use gkInit:

main(int argc, char \*\*argv) { gkInit(GKInit\_Args, &argc, argv, GKInit\_StripArgs, NULL);

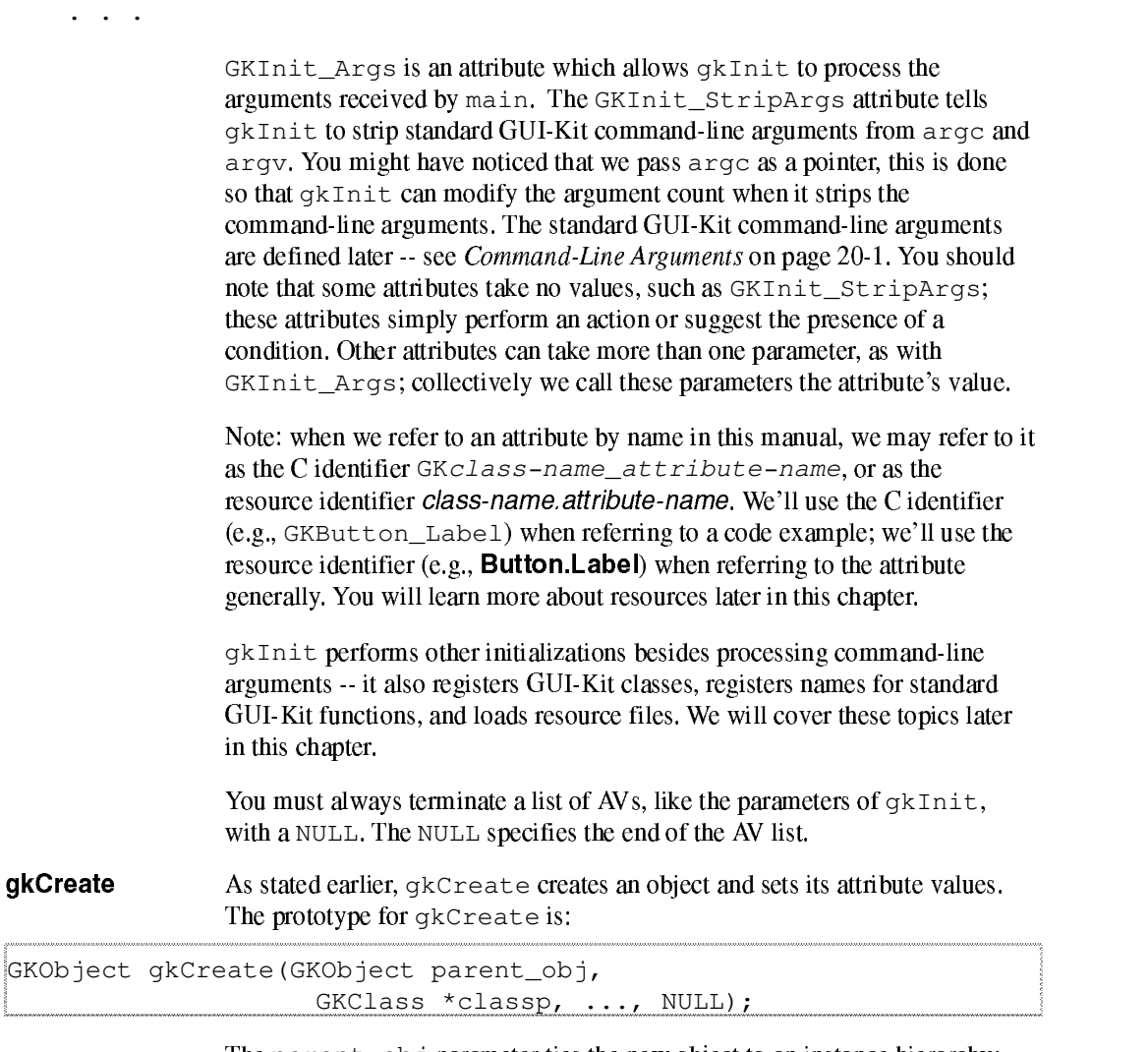

The parent\_obj parameter ties the new object to an instance hierarchy; parent\_obj is the parent object in the hierarchy. Not all objects can belong to an instance hierarchy, so sometimes this parameter is NULL. The parent object may also be NULL if you are establishing the top-level object in the hierarchy. The classp parameter is the class of the new object. A list of AVs follows classp. We terminate the AV list with NULL.

We should note here that some attributes are only valid on gkCreate, gkSet, or gkGet, but many attributes are valid on all three methods. Also, gkSet attributes are always valid on gkCreate. See Class and Attribute  $Reference$  on page 23-1 for each attribute's methods.

gkCreate returns an object identifier which refers to the object proper. If gkCreate fails, it returns NULL. Let's look at an example for gkCreate:

GKObject frame; frame=gkCreate(NULL, GKFrameClass, GKFrame\_Title, "gkCreate Example", GKWindow\_Width, 100, GKWindow\_Height, 100, NULL);

> In this example, we create a Frame object; a Frame is a top-level window which is usually used asthe main window of your application. Notice that we set the Frame attribute GKFrame\_Title and two Window attributes to specify the width and the height. We can set **Window** attributes on the frame because **Frame** is a subclass of **Window**.

gkSet gkSet is similar to gkCreate except that you're working with an existing object. The prototype for gkSet is:

int gkSet(GKObject obj, ..., NULL);

Again, the variable arguments refer to a listof AVs terminated with a NULL. However, this time we pass obj to specify the object that we want to set. We could modify the gkCreate example above to break apart the creation of the object from the setting of the attributes:

```
GKObject frame;
```

```
frame=gkCreate(NULL, GKFrameClass,
              NULL);
gkSet(frame,
     GKFrame_Title, "gkSet Example",
     GKWindow_Width, 100,
     GKWindow_Height, 100,
```
NULL);

In practice, you would probably check the return code from gkSet to see if the call was successful. gkSet returns GKMETHOD\_OK when it succeeds.

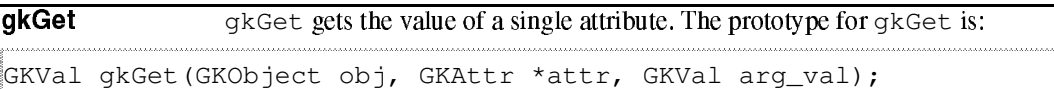

The  $obj$  parameter specifies a previously created object. The  $attr$ parameter specifies the attribute whose value gkGet retrieves. Some attributes use arg\_val to allow additional information for the retrieval. If the attribute does not require arg\_val, you should set it to NULL. Using the previous gkSet example, you could retrieve the width of the frame as follows:

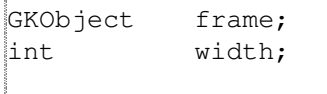

. . Create and Set . . .

width=(int)gkGet(frame, GKWindow\_Width, NULL);

Note that gkGet returns a GKVal type; GKVal is a generic type which can contain any value. Therefore we have to cast the return of gkGet to the attribute's type (an int). If gkGet fails, it returns a value of zero. Depending on the attribute, distinguishing an error of zero from a valid value of zero may be difficult. In these cases, you should use the gkGetWithStatus function.

#### gkFind gkFind allows you to find a previously created object. Only two classes, IR and **Font**, support the use of gkFind. The function prototype is:

GKObject gkFind(GKObject parent\_obj, GKClass \*classp, ..., NULL);

The parent\_obj parameter specifies the parent object in which the desired object must have; it may be NULL if you do not want to search on the parent object. The classp parameter is the class of the object to be found; note that most classes which allow gkFind do not search on this parameter. The arguments following classp are pairs of attributes and values; they must be Find attributes. The argument list must terminate with NULL.

If gkFind succeeds, it returns the desired object; otherwise, it returns NULL. An alternate function, gkFindOrCreate, attempts to find an object using gkFind, if it fails, it creates a new object. gkFindOrCreate takes the same parameters as gkFind and it also accepts any Create attribute. This function is especially useful with the Font class.

**gkDestroy** gkDestroy simply destroys an object. The prototype is:

int gkDestroy(GKObject obj);

gkDestroy returns GKMETHOD\_OK if it successfully destroyed the object. If you have attached  $\circ$ b i to another object (such as a cursor attached to a window), gkDestroy will not destroy the object, instead it returns GKMETHOD\_OBJINUSE to indicate that the object is in use.

gkDispatch gkDispatch is the main loop for your application. After you have created all of you objects, you simply call gkDispatch. gkDispatch takes care of dispatching events to the appropriate objects; in turn,the objects will notify your application of relevant events. We'll talk more about gkDispatch later.

# <sup>A</sup> Complete GUI-Kit Program

You'll find our example program for this section in the \gui-kit\samples\prog1 directory (\gui-kit is where you installed GUI-Kit on your hard disk). Copy all of the files from this directory to a working directory. To compile the example, set the VENDOR environment variable to your compiler's vendor, which should be:

- MSC for Microsoft C/C++ 8.00 or greater (included with the Win32 SDK), or Microsoft Visual C++ 32-bit edition.
- BOR for Borland C++4.0 or greater.
- WAT for Watcom C/C++ 32 9.5 or greater.
- SC for Symantec C++ Professional 6.1 or greater.

You may also need to set the GKBASE\_DIR environment variable, see Installing GUI-Kit on page 2-1 for more information. If you're using Microsoft C/C++, you would compile the example by typing the following in a Windows DOS session:

set VENDOR=MSC dmake APP=prog1

> After the compilation is complete, run prog1.exe from the File Manager or from the File menu on the Program Manager. You should see one button labeled "Press Me" and another labeled "Quit". If you click on the "Press Me" button, its label changes to "Thank You!". Notice that the program automatically resizes the button and moves the "Quit" button to the right. If you click on the "Quit" button, the program will exit.

Let's take an in-depth look at  $proj1.c$  (we have numbered the lines later explanation):

Chapter 3: GUI-Kit: Hands-On Training

```
1 #define GKInclAll
 2 #include "gk.h"
 3
 4 /* Prototypes for internal notification procedures */
 5 static void LabelChange(GKObject obj);
 6 static void Quit(GKObject obj);
 7
 8 static GKObject frame;
 9
10 /*----------------------------------------------------------*/
11 int main(int argc, char **argv)
|12 \quad {
13 GKObject form;
1415 gkInit(GKInit_Args, &argc, argv,
16 GKInit_StripArgs,
17 NULL);
1819 frame=gkCreate(NULL, GKFrameClass,
20 GKFrame_Title, "GUI-Kit 101",
21 NULL);
22
23 form=gkCreate(frame, GKFormClass,
24 GKForm_AutoLeftToRight,
25 NULL);
26
27 gkCreate(form, GKButtonClass,
28 GKButton_Label, "Press Me",
29 GKButton_NotifyProc, LabelChange,
30 NULL);
31
32 gkCreate(form, GKButtonClass,
33 GKButton_Label, "Quit",
34 GKButton_NotifyProc, Quit,
35 NULL);
36
37 gkDispatch();
38 return(0);
39 }
40
41 /*----------------------------------------------------------*/
42 /* NotifyProc for "Press Me" button.
43 */
44 static void LabelChange(GKObject obj)
```
3-10 GUI-Kit Programmer's Guide and Reference

```
45 {
46 gkSet(obj,
47 GKButton_Label, "Thank You!",
48 NULL);
49 }
50
51 /*----------------------------------------------------------*/
52 /* NotifyProc for "Quit" button - destroy the frame -- this
53 * will cause gkDispatch to exit.
54 */
55 static void Quit(GKObject obj)
56 {
57 gkDestroy(frame);
58 }
```
Lines <sup>1</sup> - 2: The definition of GKInclAll causes gk.h to include all auxiliary includes files. You will usually define GKInclAll unless you are writing a GUI-Kit class.

Lines <sup>4</sup> - 6: Prototypes for notification procedures (also called "NotifyProcs") defined by prog1. Certain GUI-Kit objects can notify your application when specific events occur. In this example, we have defined two NotifyProcs; these NotifyProcs are associated with the buttons. The LabelChange NotifyProc causes the "Press Me" label to change to "Thank You!" when the first button is pressed. The Quit NotifyProc causes the program to exit when the "Quit" button is pressed.

Line 8: Declares the variable  $f$  rame which is a "handle" to a GUI-Kit Frame object. frame is global to this module. You'll see later that there are methods of avoiding global variables for larger applications -- eliminating global variables will allow you to use notification procedures for several objects.

Lines 10 - 12: The first routine called in any GUI-Kit application is main, just as you would write in any standard C program. Note that although this is a Windows program, you don't have a WinMain procedure. Using a WinMain procedure wouldn't be portable across platforms.

Line 13: Declares the variable form that is a "handle" to a GUI-Kit **Form** object.

Lines 15 - 17: gkInit initializes GUI-Kit and your application. You must always call gkInit prior to creating any objects. You can only call a handful of GUI-Kit routines prior to gkInit; two examples are gkRegisterNamedProcedure and gkRegisterNamedClass. You'll note that we pass two AVs to gkInit:

- GKInit\_Args allows GUI-Kit to see main's arguments. Note that we pass the address of argc as the first attribute value. This allows GUI-Kit to modify the value of  $\arg\inf$  if it strips any arguments from  $\arg\inf$ .
- · GKInit\_StripArgs tells gkInit to strip-out any standard GUI-Kit command-line arguments from argv and to modify argc accordingly. You would normally use this attribute if your application has command-line arguments -- this way you don't have to process the GUI-Kit command-line arguments.

As with all functions that accept an AV list, we terminate the list with NULL.

Lines <sup>19</sup> - 21: Creates a Frame object and assigns the object handle to frame. A Frame is a top-level window which allows the user to control size, placement, and other aspects of the application. By default, GUI-Kit hides a frame until we call the gkDispatch routine, after which it displays the frame. The first parameter to gkCreate is the parent object. Window-based objects accept a parent object which specifies the parent window. Since a **Frame** is a top-level window, it has no parent window; thus, we use NULL for the parent object.

The second parameter to gkCreate is the class of the object we're creating. Since we are creating a Frame, we have specified GKF rameClass. When you specify a GUI-Kit class name in C, we always prefix the class name with "GK" and suffix it with "Class".

The rest of the parameters to gkCreate comprise the attribute-value list. This list tells gkCreate how it should create the object. Again, we always terminate the attribute-value listwith NULL.

The only attribute specified on the creation of the **Frame** sets the frame's title to "GUI-Kit 101". All attributes which allow string values duplicate the string internally, unless explicitly stated otherwise. This allows you format a locally allocated string, pass it as an attribute's value, and not have to worry about the allocation of the string. GUI-Kit manages a copy of the string for you.

Of course, a thorough GUI-Kit application would check the return value. A NULL tells you an error has occurred.

Lines 23 - 25: Creates a Form object and assigns the object handle to form. A Form object manages the size and position of its childrens windows (which will be the buttons created in the following steps). A form relieves you of the burden of having to specify the position of each child window. To create complex layouts, a form may contain another form as a child window. The creation of the form is similar to the creation of the frame, except that it takes frame as the parent object. The GKForm\_AutoLeftToRight attribute specifies that child objects should be automatically laid-out from left to right unless specified otherwise.

 $C = 37.5$  and  $C = 37.5$  and  $C = 37.5$  and  $C = 37.5$  and  $C = 37.5$  and  $C = 37.5$  and  $C = 37.5$  and  $C = 37.5$  and  $C = 37.5$  and  $C = 37.5$  and  $C = 37.5$  and  $C = 37.5$  and  $C = 37.5$  and  $C = 37.5$  and  $C = 37.5$  and  $C = 37.5$  a object. We have assigned a label of "Press Me" to the button. GUI-Kit automatically adjusts the size of the button to fit the label. Also, the procedure LabelChange is set as the NotifyProc for the button. This procedure will change the button's label when the button is pressed.

Lines <sup>32</sup> - 35: Creates another Button object similar to the previous one. GUI-Kit will call the Quit procedure when this button is pressed.

Line 37: We call gkDispatch to handle execution of the remainder of the application. gkDispatch will display the previously created **Frame** object; in turn, this will cause the frame to display all its children's windows. The main purpose of gkDispatch is to dispatch events to the appropriate objects. gkDispatch returns to the caller when no more frames displayed.

Line 38: Exits the application after gkDispatch has returned.

Lines <sup>41</sup> - 49: This is the NotifyProc for the Press Me button. When the button is pressed, this routine changes the button's label to "Thank You". The  $\circ$ b i object handle passed to the routine is the object on which the event occurred (i.e., the button was pressed). Note that we didn't have to change the button size or change the position of the Quit button -- the parent **Form** object handled this automatically.

Lines <sup>51</sup> - 58: This is the NotifyProc for the Quit button. It simply destroys the frame object -- this will cause gkDispatch to return back to main. When you call gkDestroy from within a NotifyProc, it does not destroy the object immediately. Instead, the object is placed on a "pending destruction" list and GUI-Kit destroys it when the NotifyProc returns. We call this behavior "safe destruction" because it allows you to destroy the object which is invoking the NotifyProc. If GUI-Kit immediately destroyed the object, the object's code which invoked the NotifyProc may try to access the object after the NotifyProc returns -- this would be invalid. Safe destruction is automatic -- the only thing you need to remember is that GUI-Kit delays the actual destruction of the object until the NotifyProc returns.

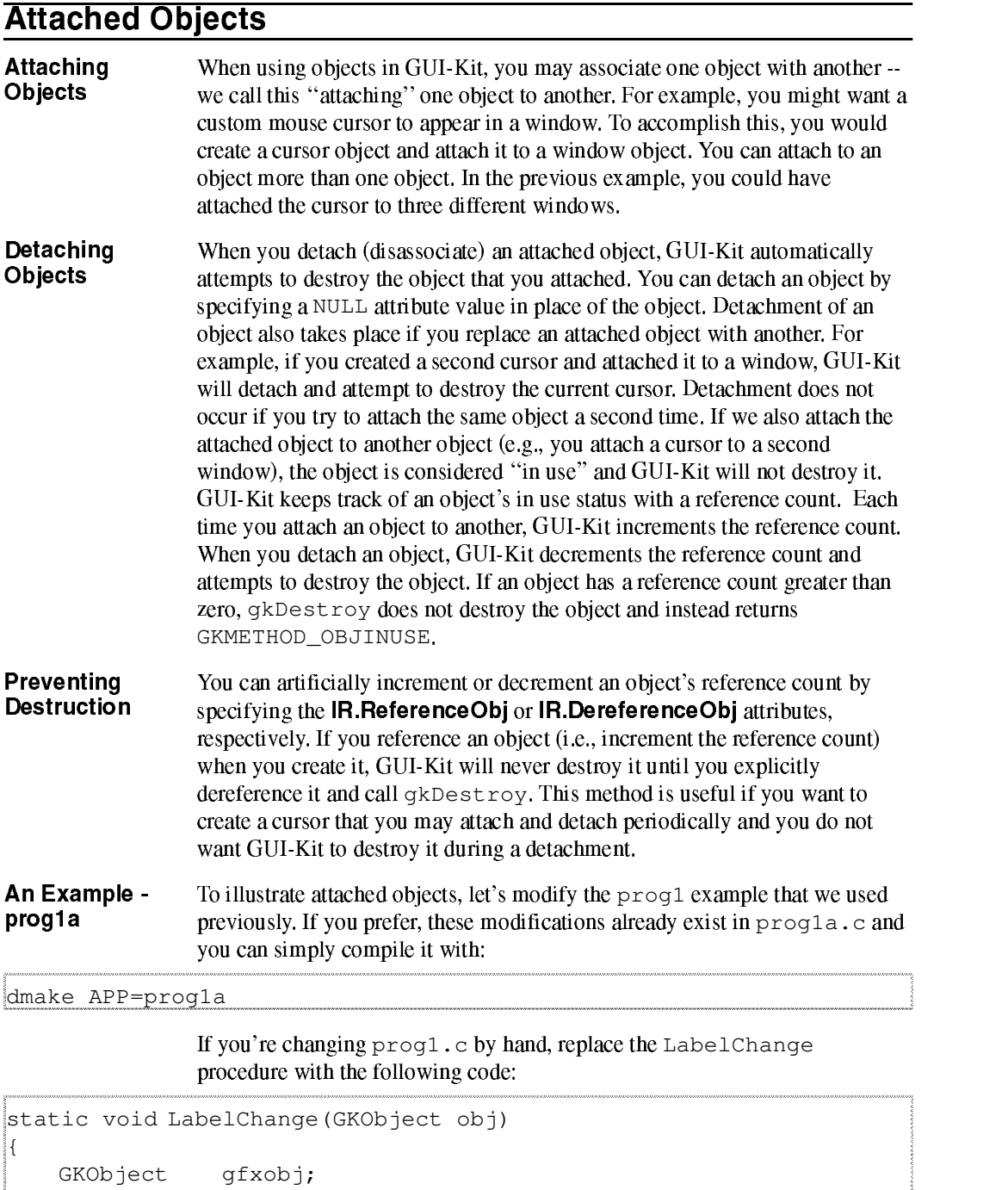

3-14 GUI-Kit Programmer's Guide and Reference

int radius;

```
/* A random radius 1 through 30 */
radius=rand() % 30 + 1;gfxobj=gkCreate(NULL, GKGfxArcClass,
                GKGfxArc_Circle, radius, radius, radius,
                GKGfxObj_FillStyle, GKFS_SOLID,
                GKGfxObj_ForegroundColor, "Blue",
                NULL);
gkSet(obj,
      GKButton_LabelGfxObj, gfxobj,
      NULL);
```
Now when the Press Me button is pressed, this procedure will change the button's label to a solid blue circle with a random radius. The label is a **GfxArc** object, which is a subclass of **GfxObj** (we'll talk more about the **GfxObj** class in just a moment). When the  $g f x \circ b j$  object is set via the GKButton\_LabelGfxObj attribute, GUI-Kit detaches and destroys the previous label and it attaches the new label represented by  $qfxobj$ . If you press the button several times, the circle will change in size. Each time the circle changes, GUI-Kit detaches and destroys the previous GfxObj and it attaches the new one.

# The GfxObj Class

}

The GfxObj class and its subclasses (GfxArc, GfxContainer, GfxImage, GfxLine, GfxRectangle, and GfxText) comprise a set of graphics objects which allow you to attach graphics to various types of windows. Let's say you attached a GfxObj to a Button and now the button needs to be redrawn. The **Button** class automatically handles the rendering of the graphics object. Also, if you make a change to the GfxObj, the GfxObj automatically notifies the button and the button resizes and redraws itself to fit the change. In the prog1a.c example, changing the circle's radius would have been more efficient than creating a new graphics object each time the circle changed. As you can see, GfxObj handles all of the hairy repainting details for you; you need not write one line of code to handle the repainting of the button's label.

You should note that GUI-Kit treats text like any other graphics object. The **GfxText** class can handle complex formatting of text similar to a word processor. When we created the Press Me button, we specified the attribute GKButton\_Label -- this attribute is simply a convenient way of specifying a GfxText object for GKButton\_LabelGfxObj. Internally, GUI-Kit takes

the specified label string, creates a GfxText object, and attaches the object to GKButton\_LabelGfxObj.

GUI-Kit uses graphics objects in many classes. When GUI-Kit allows you to specify the visual appearance of an object, it usually accepts a **GfxObj**. Here are brief explanations of GfxObj and its subclasses:

- · GfxArc Draws arcs, chords, pies, ellipses, and circles.
- · GfxContainer Allows you combine one ormore graphics objects together as that they appear as one graphics object. This class can also lay out the graphics objects.
- · GfxImage Draws, and optionally tiles,bit mapped images.
- · GfxLine Draws connected lines and filled or unfilled polygons.
- · GfxRectangle Draws filled and unfilled rectangles.
- · GfxText As mentioned before, this class formats and draws complex text. It also allows you to change the color and font of the text.

# The Instance Registry

The IR (Instance Registry) class is the base class for all GUI-Kit classes. I<sup>R</sup> maintains basic information about every object; such asthe reference count, the parent object in the instance hierarchy, and the instance's name. IR automatically maintains the reference count and parent object for you; however, it contains several attributes which you can use to write more robust GUI-Kit applications.

Instance Names GUI-Kit allows you to name any object within your application. To name an object, you specify the GKIR\_InstanceName attribute on gkCreate or gkSet. You can retrieve an object's instance name using gkGet. Instance names are convenient for eliminating global object variables. Each instance name must be unique within your application; GUI-Kit will generate an error message if you attempt to assign a duplicate name.

> To illustrate instance names, make the following modifications to prog1a.c (the source for this is in  $\text{prod}(b, c)$ ). We have marked lines that we modified with  $\prime$  and lines added with  $\prime$ .

```
1 #define GKInclAll
2 #include "gk.h"
3
4 /* Prototypes for internal notification procedures */
5 static void LabelChange(GKObject obj);
```

```
The Instance Registry
```

```
6 static void Quit(GKObject obj);
  7
 8 /*static GKObject frame;*/
  9
 10 /*----------------------------------------------------------*/
 11 int main(int argc, char **argv)
 12 {
13 GKObject form, frame;
 14
 15 gkInit(GKInit_Args, &argc, argv,
 16 GKInit_StripArgs,
 17 NULL);
 18
 19 frame=gkCreate(NULL, GKFrameClass,
> 20 GKIR_InstanceName, "Prog1Frame",
 21 GKFrame_Title, "GUI-Kit 101",
 22 NULL);
 23
 24 form=gkCreate(frame, GKFormClass,
 25 GKForm_AutoLeftToRight,
 26 NULL);
 27
 28 gkCreate(form, GKButtonClass,
 29 GKButton_Label, "Press Me",
 30 GKButton_NotifyProc, LabelChange,
 31 NULL);
 32
 33 gkCreate(form, GKButtonClass,
 34 GKButton_Label, "Quit",
 35 GKButton_NotifyProc, Quit,
 36 NULL);
 37
 38 gkDispatch();
 39 return(0);
 40 }
 41
 42 /*----------------------------------------------------------*/
 43 /* NotifyProc for "Press Me" button.
 44 */
 45 static void LabelChange(GKObject obj)
 46 {
 47 GKObject gfxobj;
 48 int radius;
 49
```

```
Chapter 3: GUI-Kit: Hands-On Training
```

```
50 /* A random radius 1 through 30 */
  51 radius=rand() % 30 + 1;
  52 gfxobj=gkCreate(NULL, GKGfxArcClass,
  53 GKGfxArc_Circle, radius, radius, radius,
  54 GKGfxObj_FillStyle, GKFS_SOLID,
  55 GKGfxObj_ForegroundColor, "Blue",
  56 NULL);
  57
  58 gkSet(obj,
  59 GKButton_LabelGfxObj, gfxobj,
  60 NULL);
  61 }
  62
  63 /*----------------------------------------------------------*/
  64 /* NotifyProc for "Quit" button - destroy the frame -- this
  65 * will cause gkDispatch to exit.
  66 */
  67 static void Quit(GKObject obj)
  68 {
 69 gkDestroy( gkFindInstance("Prog1Frame") );
  70 }
              In this example, we've have eliminated the \epsilon rame global variable and added
              an instance name of"Prog1Frame" to the frame. In the Quit procedure
              (line 69), we use the gkFindInstance function to get the frame object by
              name. Key Data The IR class also allows you associate arbitrary data with any object -- we
              call this "key data." You use a key to identify each piece of data that you
              associate with an object. The key can be any value which C can convert to a
              pointer; common keys are integers, function pointers, and addresses of
              variables. Let's consider the following example (the source for this example
              is in prog1c.c):
   1 #define GKInclAll
   2 #include "gk.h"
   3
   4 /* Prototypes for internal notification procedures */
   5 static void LabelChange(GKObject obj);
   6 static void Quit(GKObject obj);
   7
   8 /*static GKObject frame;*/
   9
```

```
The Instance Registry
```

```
10 /*----------------------------------------------------------*/
 11 int main(int argc, char **argv)
 12 {
| 13 GKObject form, frame;
 14
 15 gkInit(GKInit_Args, &argc, argv,
 16 GKInit_StripArgs,
 17 NULL);
 18
 19 frame=gkCreate(NULL, GKFrameClass,
 20 GKFrame_Title, "GUI-Kit 101",
 21 NULL);
 22
 23 form=gkCreate(frame, GKFormClass,
 24 GKForm_AutoLeftToRight,
 25 NULL);
 26
 27 gkCreate(form, GKButtonClass,
 28 GKButton_Label, "Press Me",
 29 GKButton_NotifyProc, LabelChange,
 30 NULL);
 31
 32 gkCreate(form, GKButtonClass,
 33 GKButton_Label, "Quit",
 34 GKButton_NotifyProc, Quit,
> 35 GKIR_KeyData, (GKVal)Quit, (GKVal)frame,
 36 NULL);
 37
 38 gkDispatch();
 39 return(0);
 40 }
 41
 42 /*----------------------------------------------------------*/
 43 /* NotifyProc for "Press Me" button.
 44 */
 45 static void LabelChange(GKObject obj)
 46 {
 47 GKObject gfxobj;
 48 int radius;
 49
 50 /* A random radius 1 through 30 */
 51 radius=rand() % 30 + 1;
 52 gfxobj=gkCreate(NULL, GKGfxArcClass,
 53 GKGfxArc_Circle, radius, radius, radius,
```

```
Chapter 3: GUI-Kit: Hands-On Training
```

```
54 GKGfxObj_FillStyle, GKFS_SOLID,
55 GKGfxObj_ForegroundColor, "Blue",
56 NULL);
57
58 gkSet(obj,
59 GKButton_LabelGfxObj, gfxobj,
60 NULL);
61 }
62
63 /*----------------------------------------------------------*/
64 /* NotifyProc for "Quit" button - destroy the frame -- this
65 * will cause gkDispatch to exit.
66 */
67 static void Quit(GKObject obj)
68 {
69 gkDestroy( (GKObject)gkGet(obj, GKIR_KeyData, (GKVal)Quit) );
70 }
```
On line <sup>35</sup> we associate some key data with the Quit button. We use the Quit function pointer as our key and frame for the key data.We must cast the key and key data to a GKVal type to force them to become generic pointers. On line 69, we use gkGet to retrieve the key data associated with the key Quit. gkGet will return the Frame object (the key data) created in main.

The Quit function pointer is a good key because it will always be unique and we know it probably won't be used as a key by some other function. It is also better than an arbitrarily selected integer; since the compiler must assign a unique address to each function, we always get a unique value. If your entire application follows this convention, you can be certain of always

# having unique keys. See Key Data on page 4-1 for more uses of key data.Resource Files

If you have a larger application, it can be a hassle to change and recompile the code every time you want to make a minor change to the user interface. GUI-Kit resource files solve this problem by allowing you declare class and object attribute defaults, define groups of objects that you can create on demand, and define symbolic font and color names. If you declare most of your objects in a resource file, you can change your user interface without recompiling your application. This means that your application will contain mostly NotifyProcs which handle the interaction of the user interface.

When your application calls gkInit, GUI-Kit attempts to load a resource file with the same base name as your application and a suffix of " $\cdot$ ,  $gkr$ ". For example, if the program name is prog1, gkInit attempts to load a resource file with the name prog1.gkr. If no such file exists, it loads gui-kit.gkr -- the default GUI-Kit resource file.gkInit also attempts to load a resource file called default.gkr which contains user-specific defaults. Whenever GUI-Kit attempts to load a resource file, it looks for the file in the current directory. If the file is not found, it searches the directories specified by the PATH environment variable. This means you can place your application in the same directory asthe executable program and GUI-Kit will find it.

**Resource File Resource File** The following example is equivalent to  $proj1.c$ , only it uses a resource file Example (source is in prog1d.gkr and prog1d.c).

```
(File: prog1d.gkr)
1 #
2 # Resource file for prog1d (prog1d.gkr)
3 #
 4
5 !include "gui-kit.gkr"
 6
7 ObjectGroup "Prog1Group" {
8 Object Frame "Prog1Frame" {
9 Title "GUI-Kit 101"
10
11 Object Form - {
12 AutoLeftToRight -
|13|14 Object Button "Button1" {
15 Label "Press Me"
16 NotifyProc LabelChange
17 }
18
19 Object Button "Button2" {
20 Label "Quit"
21 NotifyProc Quit
\begin{array}{cccc}\n22 & & & & \rightarrow & \\
\end{array}23 }
24 }
|25 \rangle(File: prog1d.c)
26 #define GKInclAll
```
Chapter 3: GUI-Kit: Hands-On Training

```
27 #include "gk.h"
28
29 /* Prototypes for internal notification procedures */
30 static void LabelChange(GKObject obj);
31 static void Quit(GKObject obj);
32
33 /*----------------------------------------------------------*/
34 int main(int argc, char **argv)
35 {
36
37 gkRegisterNamedProcedure("LabelChange",
38 (GKNamedProcedure)LabelChange);
39
40 gkRegisterNamedProcedure("Quit", (GKNamedProcedure)Quit);
41
42 gkInit(GKInit_Args, &argc, argv,
43 GKInit_StripArgs,
44 NULL);
45
46 if (gkCreateObjectGroup("Prog1Group") == -1)
47 gkError("Couldn't create Prog1Group");
48
49 gkDispatch();
50 return(0);
51 }
52
53 /*----------------------------------------------------------*/
54 /* NotifyProc for "Press Me" button.
55 */
56 static void LabelChange(GKObject obj)
57 {
58 gkSet(obj,
59 GKButton_Label, "Thank You!",
60 NULL);
61 }
62
63 /*----------------------------------------------------------*/
64 /* NotifyProc for "Quit" button - destroy the frame -- this
65 * will cause gkDispatch to exit.
66 */
67 static void Quit(GKObject obj)
68 {
69 gkDestroy( gkFindInstance("Prog1Frame") );
70 }
```
Lines 1 through 25 are the resource file for  $p$ roq1d. Lines 26 through 70 are the corresponding C source code.

Line 5 includes the GUI-Kit default resource file -- all applications that have resource files should do this so that they define the standard GUI-Kit defaults.

Line <sup>7</sup> starts an object group definition called Prog1Group. An object group is a method of associating several objects under one name. As we'll see later, this lets us create all of the objects in the group with one function call.

Line 8 starts the declaration of the frame and assigns it an instance name of "Prog1Frame." You should remember that these are simply declarations at this point -- GUI-Kit does not create any objects until you explicitly create the object group.

Line 9 declares the frame's title. Since  $\overline{\mathsf{T}}$  itle is an attribute of the **Frame** class (the class we're creating), specifying  $\textsf{Frame}.\textsf{Title}$  is not necessary. If we wanted to specify the window's width here, we'd have to specify the Window.Width attribute explicitly.

Line <sup>11</sup> starts the declaration of the form. Since the form is a child window of the frame, we include its definition within the frame's definition. Nesting objects automatically create the parent-child relationships necessary for the instance hierarchy. A dash '-' for the instance name says that the form does not have an instance name. Line <sup>12</sup> specifies that the form will be laid-out from left to right; since **AutoLeftToRight** has no value associated with it, we specify a dash  $\cdot$ .

Lines 14 through 17 declare the Press Me button as a child window of the form and assigns it an instance name of "Button1." Similarly, lines 19 through <sup>22</sup> declare the Quit button.

Lines <sup>37</sup> through <sup>40</sup> register named procedures for LabelChange and Quit. GUI-Kit needs to know the names for these procedures prior to loading the resource file -- this allows you to specify the procedures by name in the resource file.

Line 42: Since we called our resource file prog1d.gkr (the same name as the program), gkInit will load prog1d.gkr. When the resource file is loaded, the definition for the Prog1Group object group will also be loaded (but GUI-Kit will not create the objects ).

Line 46 creates all the objects defined by the Prog1Group object group by using the gkCreateObjectGroup function. You can use the gkDestroyObjectGroup function to destroy all of the objects created by gkCreateObjectGroup. This would allow you to create and destroy a dialog box on demand, for example.

The rest of the code is similar to the previous examples we've seen. Line 69 destroys the frame using its instance name.

If you have compiled prog1d, you can experiment with changing various things such asthe button labels. For example, try changing "Press Me" to "Click Me" and then run prog1d. Note that you can make changes to the user interface without recompiling prog1d.

# Where to Go from Here

Now that you have a basic understanding of GUI-Kit, you can compile and run some other GUI-Kit sample programs. The samples can be found in the \gui\_kit\samples directory.

## Further Reading

The proceeding chapters explain each GUI-Kit class in more detail. The following chapters will be useful as references:

- · GUI-Kit Resources on page 5-<sup>1</sup>
- · Class and Attribute Reference on page 23-1
- $\cdots$   $\cdots$   $\cdots$   $\cdots$   $\cdots$   $\cdots$   $\cdots$   $\cdots$   $\cdots$   $\cdots$   $\cdots$   $\cdots$   $\cdots$
- $\sim$  0.000  $\sim$  -1.000  $\sim$  0.000  $\sim$  0.000  $\sim$  0.000  $\sim$  0.000  $\sim$  0.000  $\sim$  0.000  $\sim$  0.000  $\sim$  0.000  $\sim$  0.000  $\sim$  0.000  $\sim$  0.000  $\sim$  0.000  $\sim$  0.000  $\sim$  0.000  $\sim$  0.000  $\sim$  0.000  $\sim$  0.000  $\sim$  0.000
- · GUI-Kit Event Reference on page 26-1
- · GUI-Kit Key Code Reference on page 27-1

Good luck and don't be afraid to experiment with GUI-Kit! GUI-Kit functions are robust and provide plenty of integrity checking; so if you make a mistake, GUI-Kit will usually catch it.